## Configurazione del softphone Microsip per Windows

Visitare la pagina<https://a3.unipa.it/profile> per reperire le credenziali

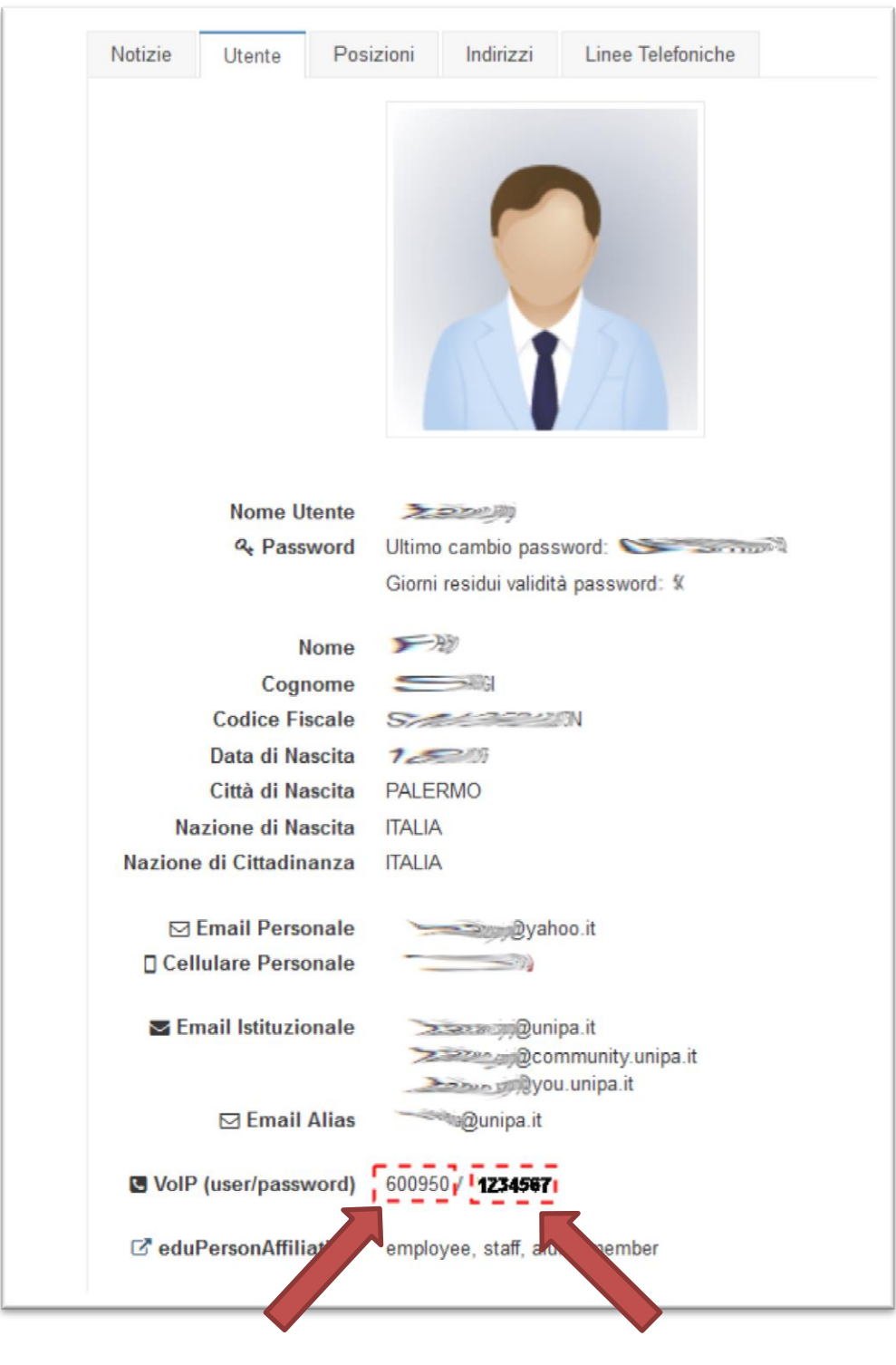

Numero Password

Se la password è lunga almeno 8 caratteri l'account potrà essere usato dall'esterno della rete Unipa (es. 4G senza vpn).

Segnate user e password rispettando maiuscole e minuscole.

Quando è richiesto il server sip inserire 147.163.1.180 oppure cucpbx.unipa.it

## Scaricare Microsip dal sito ed installare

## <https://www.microsip.org/downloads/?file=MicroSIP-3.19.27.exe>

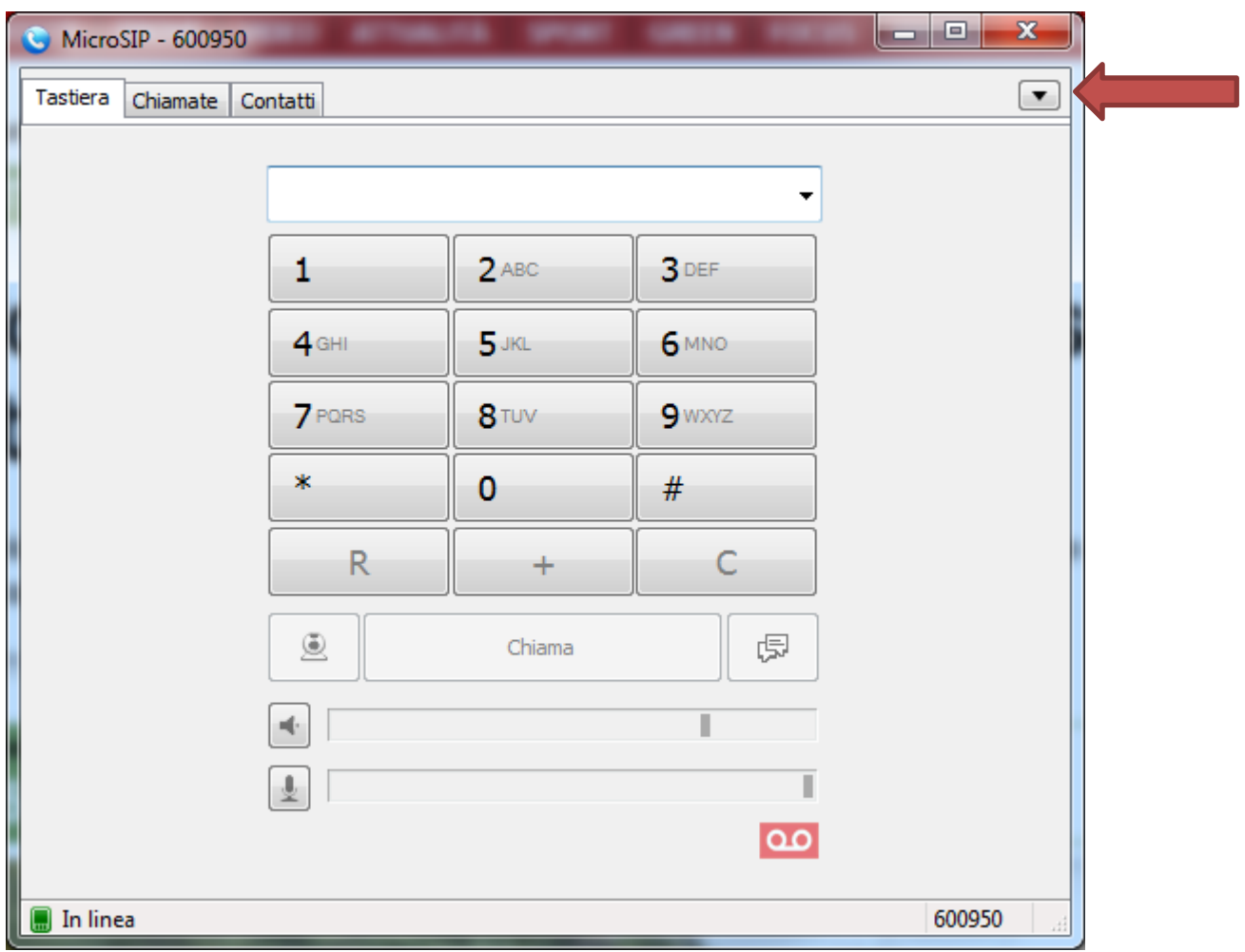

 $m$ enu  $\rightarrow$  Impostazioni

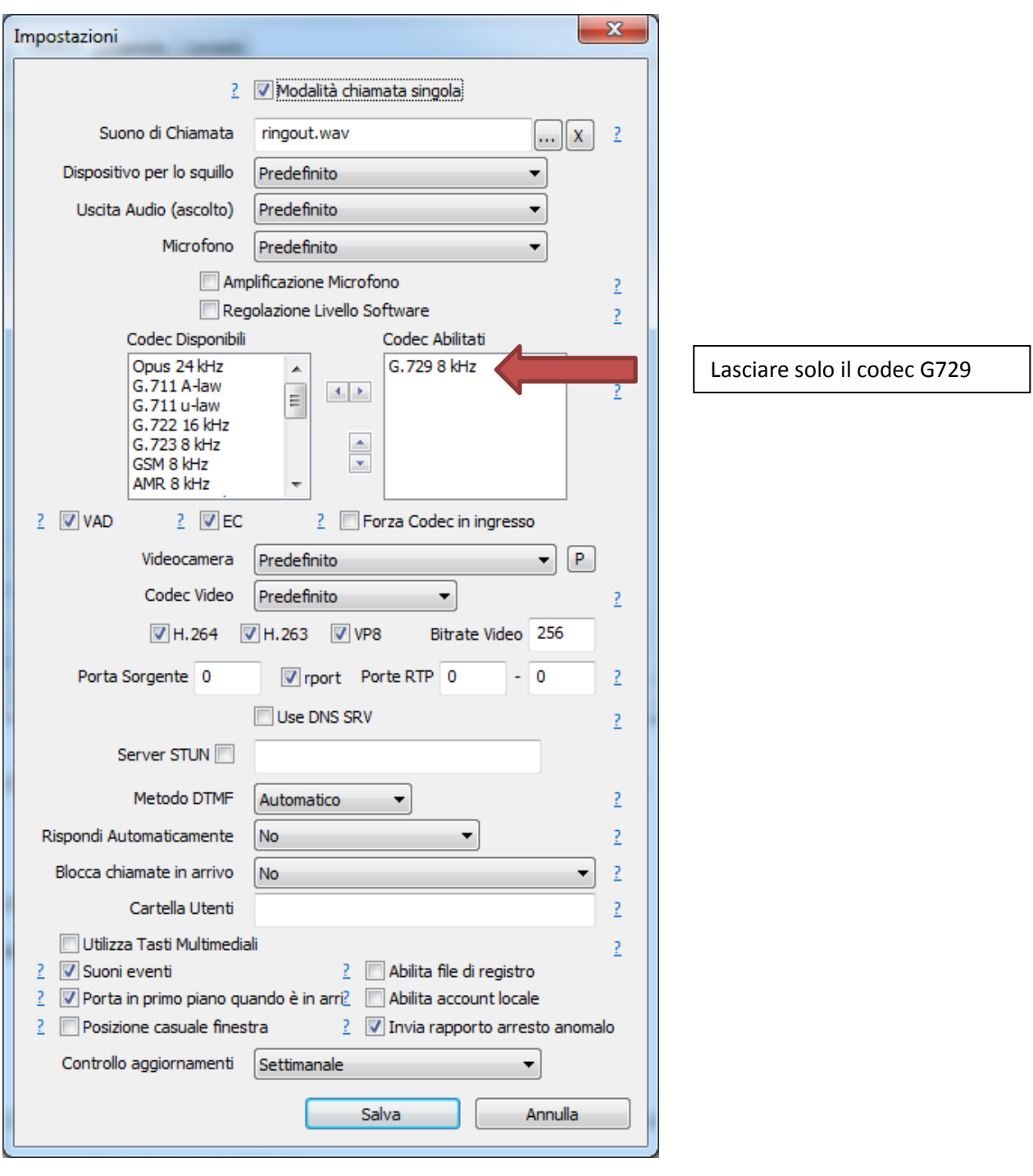

## menu > Aggiungi Account

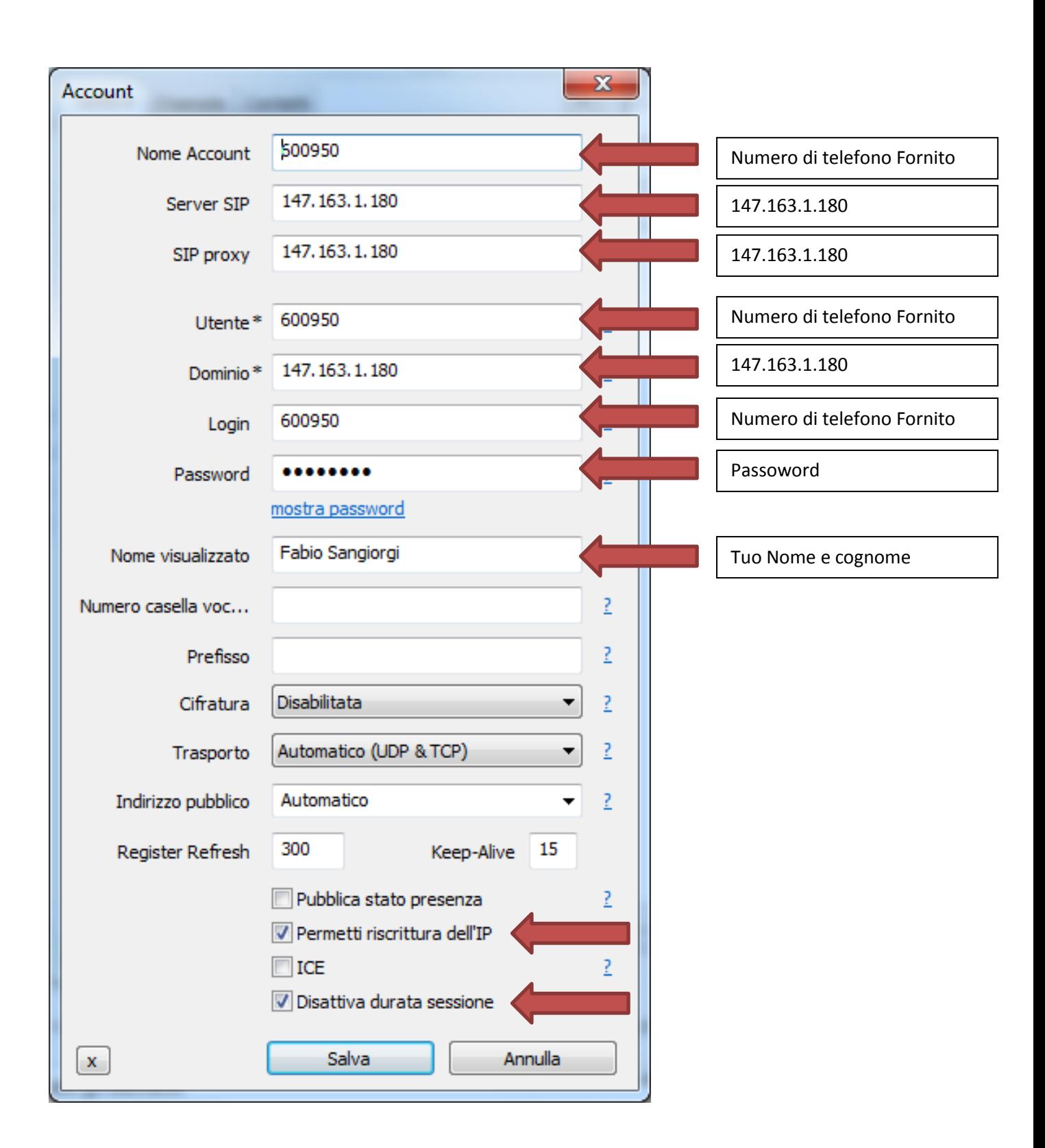